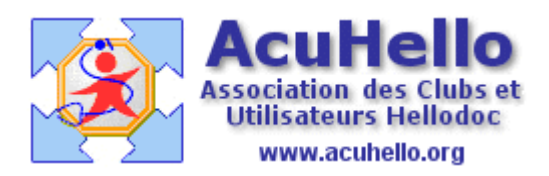

08 avril 2009

## **AgendaWeb - 5 : Prise de rendez-vous par le patient (HD 5.60)**

Vous pouvez donner à certains de vos patients une autorisation pour qu'ils prennent leurs rendez-vous eux-mêmes sans vous déranger. (la procédure est identique pour votre épouse ou votre secrétaire à distance – sauf la première étape si la secrétaire n'est pas une patiente)

## **Au niveau « Administration : patient »**

En cet endroit dont on a déjà parlé, il suffit d'ajouter un patient : vous tapez le début du nom, vous le sélectionnez

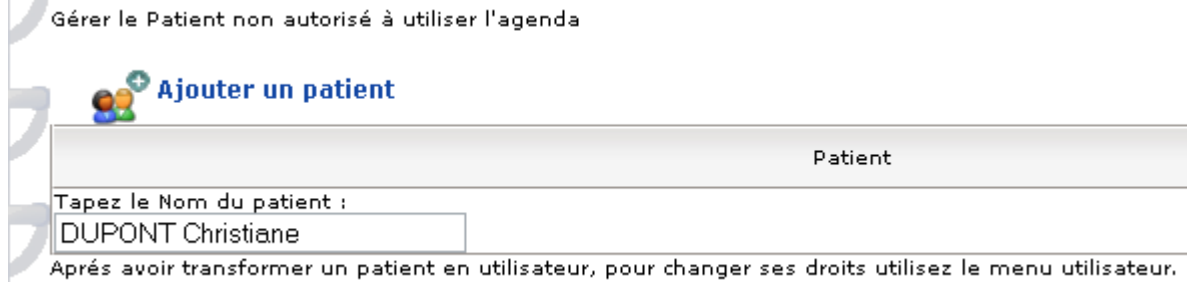

puis vous allez en fin de ligne, vous cliquez sur la dernière icône « transformer ce patient en utilisateur »

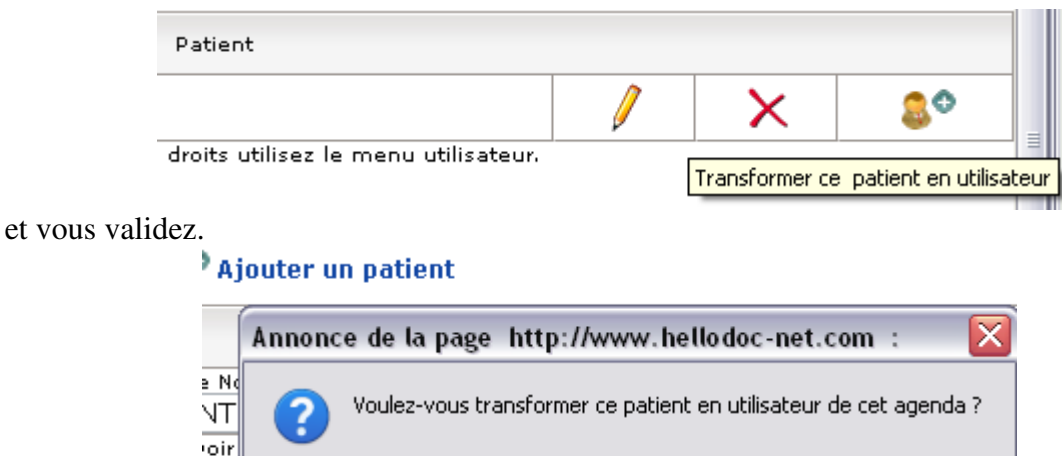

Comme indiqué ci-dessus (sous le nom du patient) « après avoir transformé un patient en utilisateur, pour changer ses droits, utilisez le menu utilisateur », vous vous retrouvez en cette page « utilisateur » afin de pouvoir attribuer des droits à votre patient.

OK

**Annuler** 

Gérer les utilisateurs qui ont accès à votre agenda...

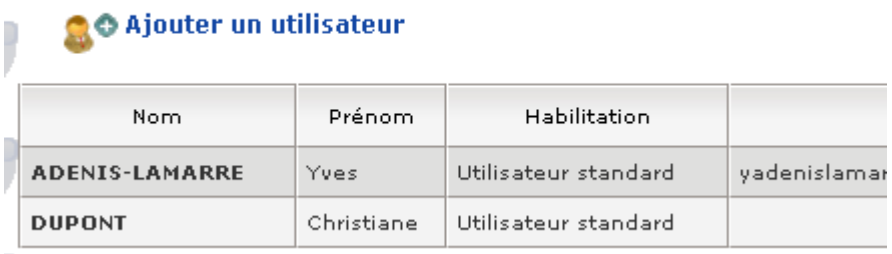

## **bien sûr, le patient ne devra gérer que ses rendez-vous à lui, sans connaître le nom des autres rendez-vous inscrits.**

Pour la secrétaire non patiente, vous pouvez l'inscrire directement à partir de cet endroit « ajouter un utilisateur »

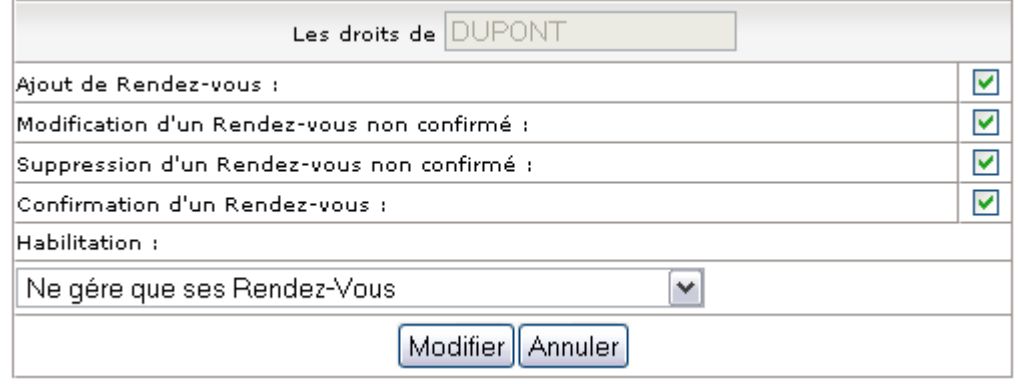

Un clic en fin de ligne sur l'icône « modifications » (le crayon) permet de contrôler Login et Passe (vous pouvez les changer si besoin) de votre patient.

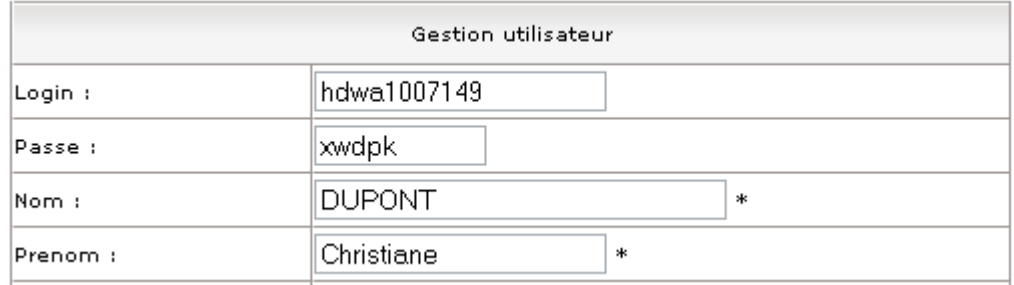

Comme déjà dit ailleurs, un clic sur le cadenas avec flèche verte permet d'adresser par mail login et mot de passe à votre patient

Bien sûr, Imagine-Editions vous a donné l'adresse internet du carnet d'adresse à atteindre : (adresse modifiée ici), que vous donnez à vos patients

http://www.hellodoc-net.com/////agenda.php

Ils leur faut donc aller sur le site, entrer leurs login et mot de passe

## **10 Agenda**

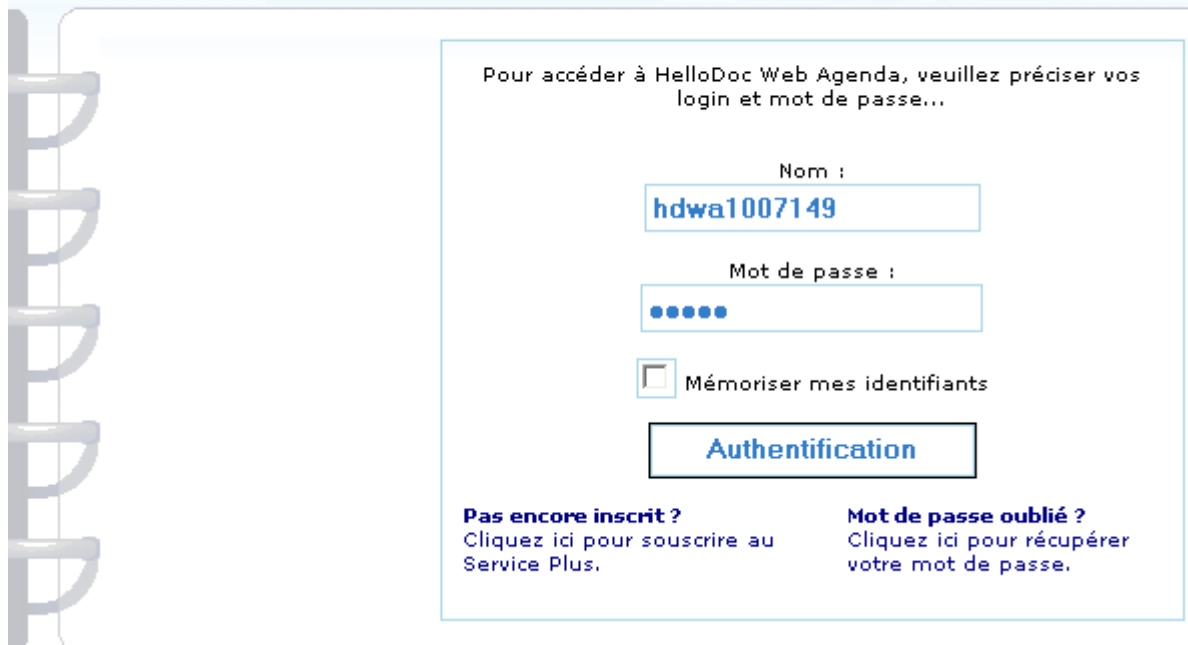

Et une session de l'AgendaWeb s'ouvre au nom du patient.

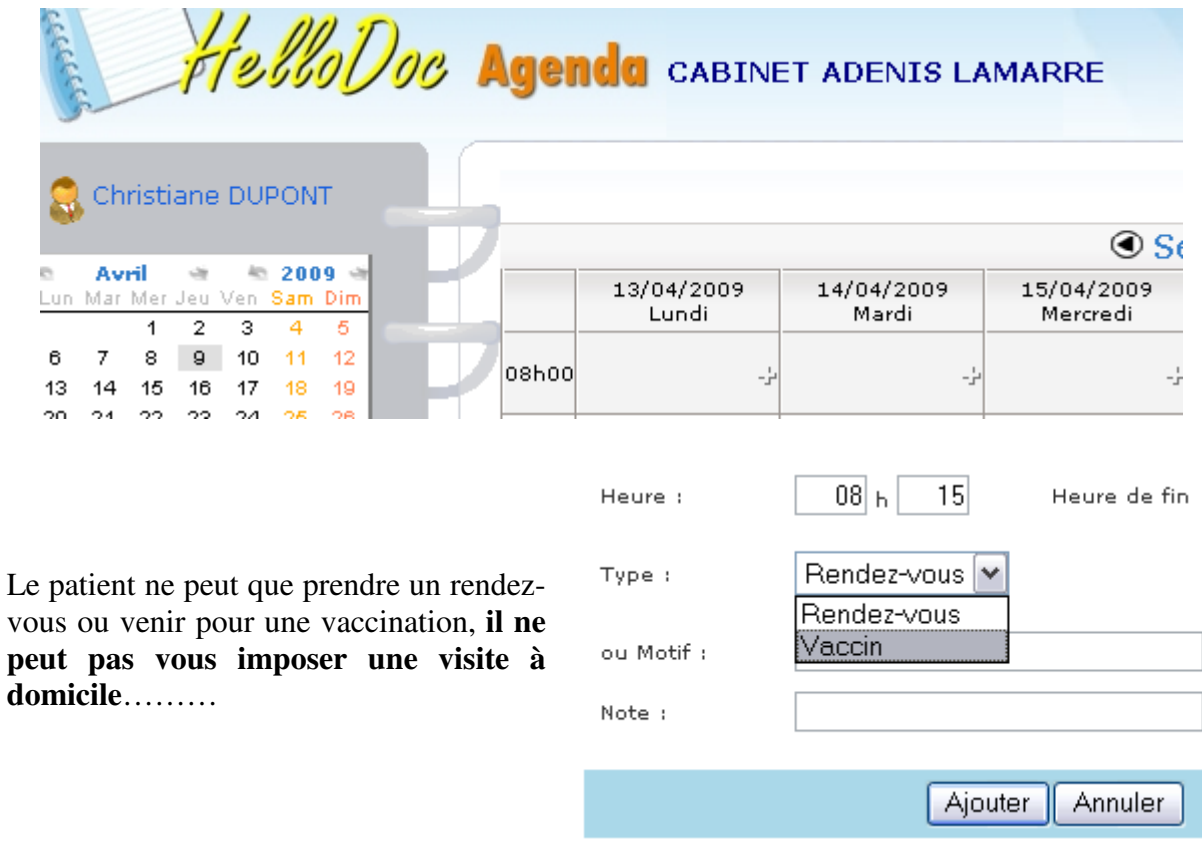

**NB** : **La procédure est la même pour vous même en dehors de votre cabinet** : de l'ordinateur de votre patient, de votre téléphone mobile, vous pouvez aller sur ce même agenda, avec vos login et mot de passe, pour inscrire vos rendez-vous ou visites.

Pour inscrire des rendez-vous pour toute une famille, il faut autant de login et de passe...sauf si le patient met le même nom pour tous.

```
Yal
```